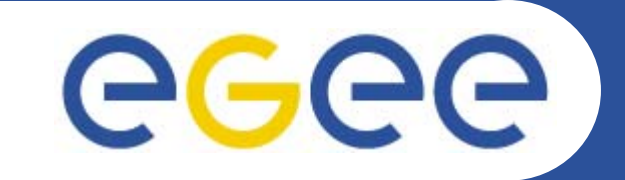

# **Worker Node installation & configuration**

**Giuseppe Platania INFN CataniaEMBRACE Tutorial Clermont-Ferrand, 07-13.10.2006**

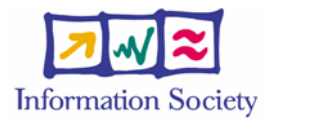

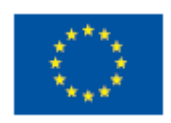

**www.eu-egee.org**

INFSO-RI-508833

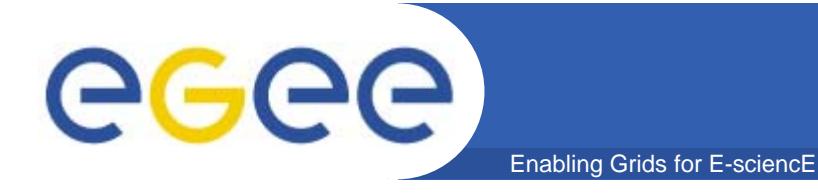

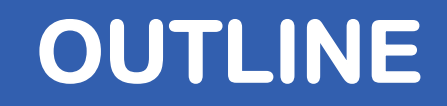

- $\bullet$ **OVERVIEW**
- $\bullet$ **INSTALLATION & CONFIGURATION**
- •**TESTING**
- $\bullet$ **FIREWALL SETUP**
- •**TROUBLESHOOTING**

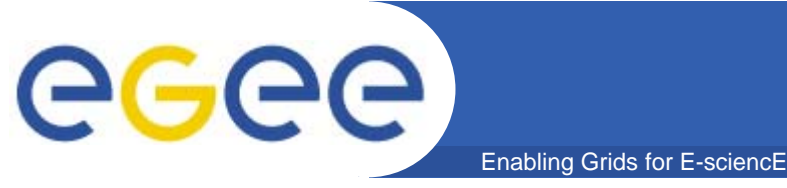

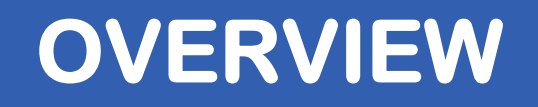

- •**The Worker Node is a service where the jobs run.**
- $\bullet$  **Its main functionally are:**
	- **execute the jobs**
	- –**update to Computing Element the status of the jobs**
- • **It can run several kinds of client batch system:**
	- **Torque**
	- **LSF**

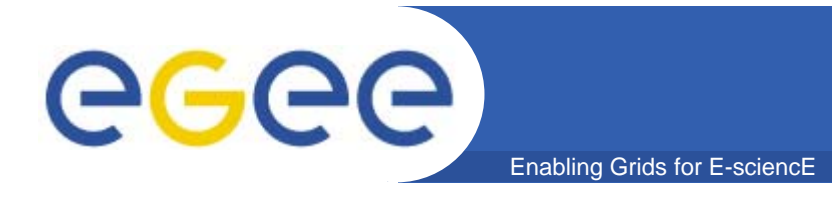

- $\bullet$  **The Torque client is composed by a:**
	- – **pbs\_mom pbs\_mom which places the job into execution. It is also responsible for returning the job's output to the user**

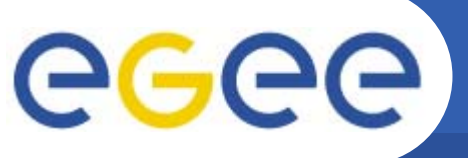

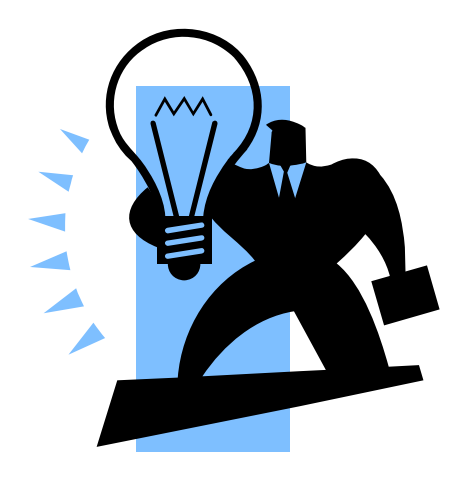

# **Worker Node installation & configuration using YAIM**

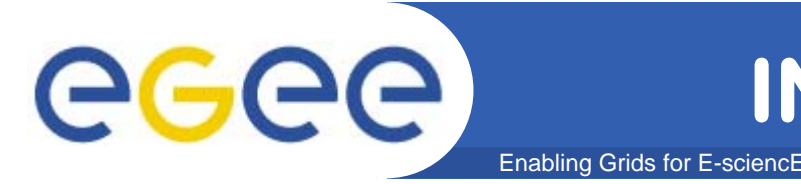

- $\bullet$  **Because of SUN licence used for Java SDK, it is not possible to redistribute it with the middleware.**
- $\bullet$  **You have to download Java SDK 1.4.2 from Sun web site: http://java.sun.com/j2se/1.4.2/download.html**
- $\bullet$  **Select ``Download J2SE SDK'', and download the ``RPM in self-extracting file''. Follow the instruction on the pages to extract the rpm.**

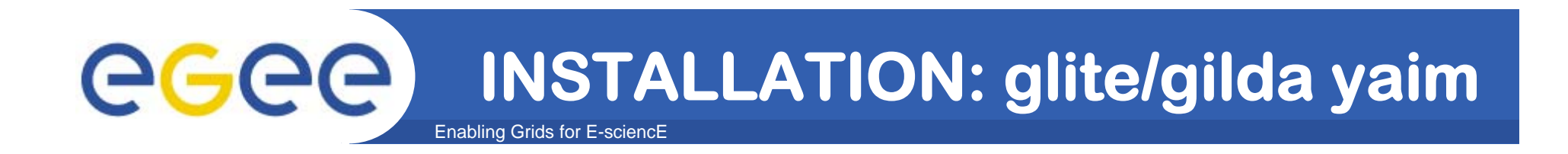

 $\bullet$  **Download and install latest version of glite-yaim-3.0.0 -\* on all your grid nodes:** 

**http://glitesoft.cern.ch/EGEE/gLite/APT/R3.0/rhel30/RP MS.Release3.0/**

 $\bullet$  **Download and install the latest version of gilda\_ig-yaim-3.0.0 -\* on all your grid nodes:** 

# **http://grid018.ct.infn.it/apt/gilda\_app-i386/utils**

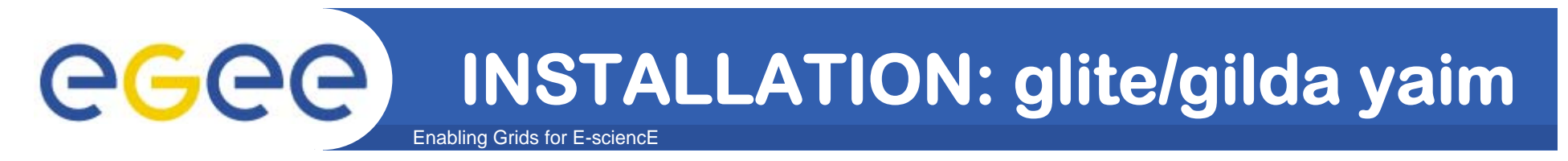

 $\bullet$  **Copy gilda\_ig-site-info.def template file provided by gilda\_ig\_yaim in to the root dir and customize it**

**cp /opt/glite/yaim/examples/gilda\_ig-site-info.def \ /root/my-site-info.def**

 $\bullet$  **Open /root/my-site-info.def file using a text editor and set the following values according to your grid environment:**

**MY\_DOMAIN=<your DOMAIN> NTP\_HOSTS="193.206.144.10 "**

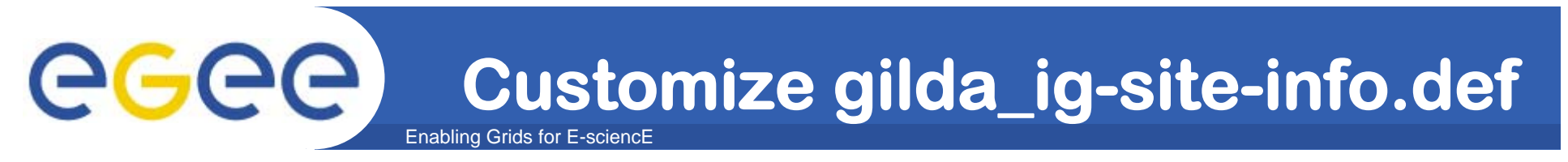

 $\bullet$ **Set the repositories:**

**INSTALL\_SERVER\_HOST=training50d.\$MY\_DOMAIN**

- **OS\_REPOSITORY="rpm http://\$INSTALL\_SERVER\_HOST slc306-i386 os updates extras localrpms"**
- **LCG\_REPOSITORY="rpm http://\$INSTALL\_SERVER\_HOST glite\_sl3 i386 3\_0\_0 3\_0\_0\_externals 3\_0\_0\_updates"**
- **IG\_REPOSITORY="rpm http://\$INSTALL\_SERVER\_HOST ig\_sl3-i386 3\_0\_0 utils"**
- GILDA REPOSITORY="rpm http://\$INSTALL SERVER HOST gilda app**i386 app 3\_0\_0"**
- **CA\_REPOSITORY="rpm http://\$INSTALL\_SERVER\_HOST glite\_sl3 i386 security"**

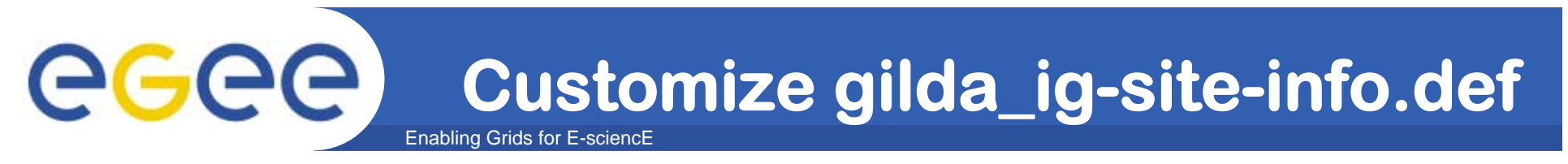

**JAVA\_LOCATION="/usr/java/j2sdk1.4.2\_12"**

**JOB\_MANAGER=lcgpbs BATCH\_BIN\_DIR=/usr/bin** BATCH VERSION=torque-1.0.1b **VOS="write here the VOs you want to support" ALL\_VOMS="write here the VOs supported that have a VOMS"**

**QUEUES="short long infinite"**

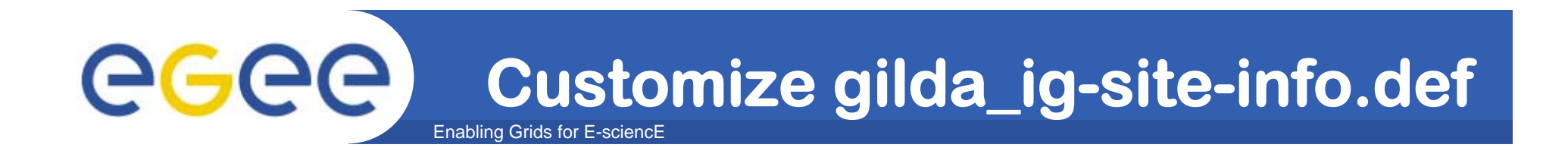

**WN\_LIST=/opt/glite/yaim/examples/gilda\_wn-list.conf**

# **The file written in WN\_LIST has to be set with the list of all your WNs's hostname.**

**WARNING: It's important to setup it before to run the configure command**

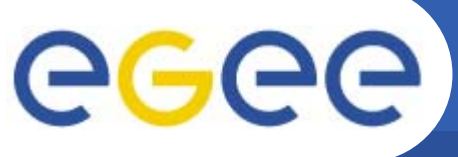

# **WHAT KIND OF WN?**

Enabling Grids for E-sciencE

**There are several kind of metapackages to install:**

## **GILDA\_ig\_WN**

**``Generic'' WorkerNode.**

## **GILDA\_ig\_WN\_noafs**

**Like ig\_WN but without AFS.**

## **GILDA\_ig\_WN\_LSF**

– **LSF WorkerNode. IMPORTANT: provided for consistency, it does not install LSF softwarebut it apply some fixes via ig\_configure\_node.**

### **GILDA\_ig\_WN\_LSF\_noafs**

– **Like ig\_WN\_LSF but without AFS.** 

### **GILDA\_ig\_WN\_torque**

– **Torque WorkerNode.**

### **GILDA\_ig\_WN\_torque\_noafs**

–**Like GILDA\_ig\_WN\_torque but without AFS.**

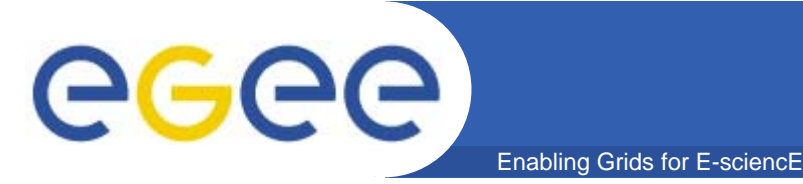

•**This command will download and install all the needed packages:**

**/opt/glite/bin/gilda\_ig\_install\_node /root/my-siteinfo.def GILDA\_ig\_WN\_torque\_noafs**

•**Now we can configure the node:** 

**/opt/glite/bin/gilda\_ig\_configure\_node /root/mysite-info.def GILDA\_ig\_WN\_torque\_noafs**

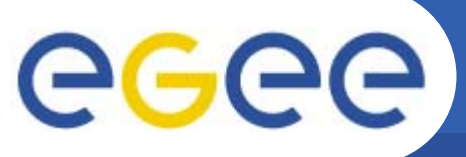

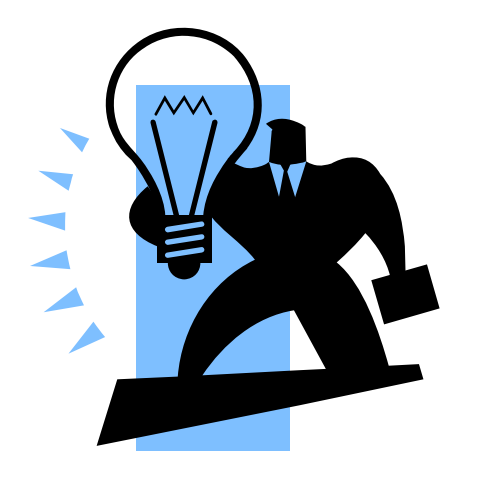

# **Worker Node testing**

INFSO-RI-508833

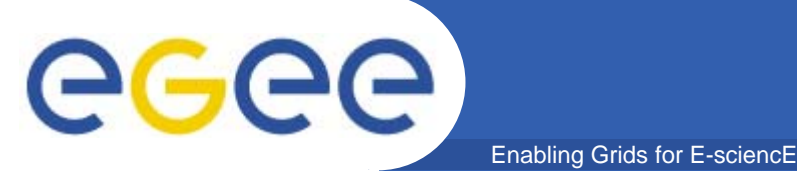

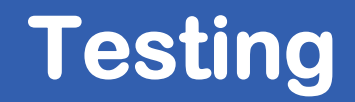

#### •**Verify if the pbs\_mom is active and if its status is free:**

```
[root@wn root]# /etc/init.d/pbs_mom status
pbs_mom (pid 3692) is running...
```

```
[root@wn root]# pbsnodes -a
wn.localdomainstate = freenp = 2
 properties = lcgpro
  ntype = cluster
  status = arch=linux,uname=Linux wn.localdomain 2.4.21-37.EL.cern 1 
  Tue Oct 4 16:45:05 CEST 2005 i686,sessions=5892 5910 563 1703 
   2649,3584,nsessions=6,nusers=1,idletime=1569,totmem=254024kb,avail
  mem=69852kb,physmem=254024kb,ncpus=1,loadave=0.30,rectime=11590161
   11
```
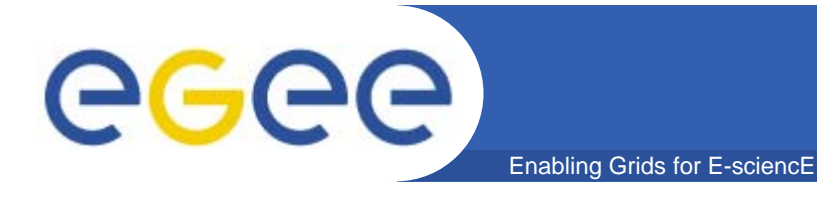

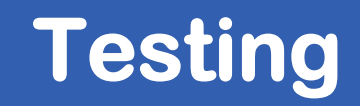

## $\bullet$  **First of all, check if a generic user on WN can do ssh to the CE without type the password:**

**[root@wn root] su – gilda003**

**[gilda003@wn gilda003] ssh ce**

**[gilda003@ce gilda003]**

## $\bullet$  **The same test has to be executed between the WNs in order to run MPI jobs:**

**[gilda003@wn gilda003] ssh wn1**

**[gilda003@wn1 gilda003]**

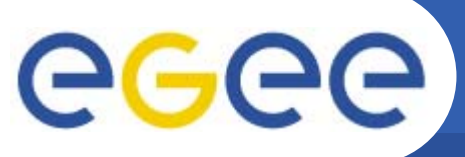

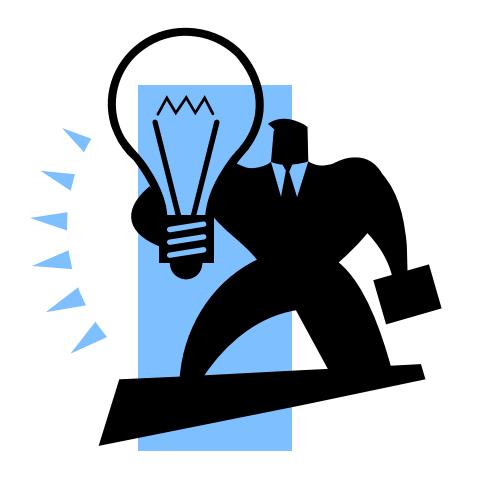

# **FIREWALL setup**

INFSO-RI-508833

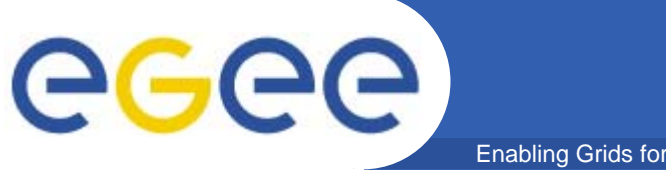

# **/etc/sysconfig/iptables**

Enabling Grids for E-sciencE

**\*filter**

**:INPUT ACCEPT [0:0]**

- **:FORWARD ACCEPT [0:0]**
- **:OUTPUT ACCEPT [0:0]**
- **:RH-Firewall-1-INPUT - [0:0]**
- **-A INPUT -j RH-Firewall-1-INPUT**
- **-A FORWARD -j RH-Firewall-1-INPUT**
- **-A RH-Firewall-1-INPUT -i lo -j ACCEPT**
- **-A RH-Firewall-1-INPUT -p icmp --icmp-type any -j ACCEPT**
- **-A RH-Firewall-1-INPUT -m state --state ESTABLISHED,RELATED -j ACCEPT**
- -A RH-Firewall-1-INPUT -p all -s <your CE ip address> -j ACCEPT
- **-A RH-Firewall-1-INPUT -j REJECT --reject-with icmp-host-prohibited COMMIT**

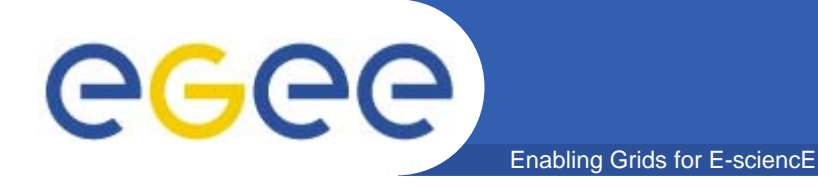

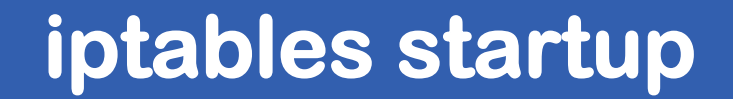

**/sbin/chkconfig iptables on**

# **/etc/init.d/iptables start**

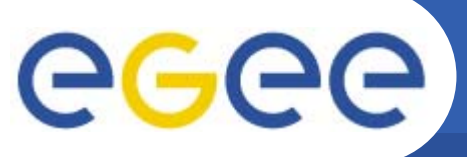

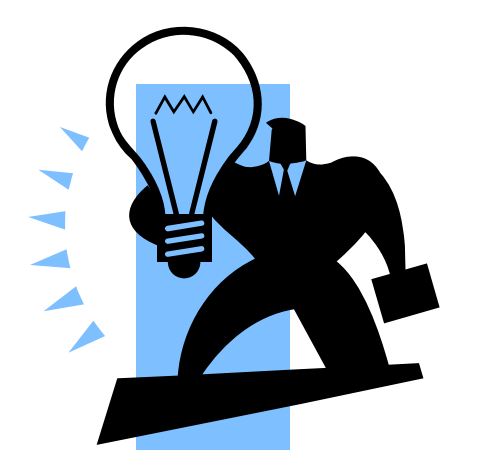

# **Troubleshooting**

INFSO-RI-508833

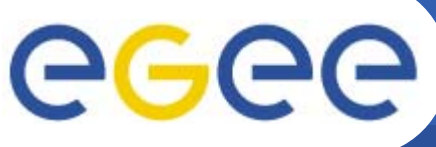

# **Troubleshooting**

Enabling Grids for E-sciencE

**[root@wn root]# su – gilda001**

**[gilda001@wn gilda001] ssh ce**

**gilda001@ce's password:**

**probably there isn't the wn's hostname in /etc/ssh/shosts.equiv or the wn's ssh keys isn't in /etc/ssh/ssh\_known\_hosts**

### **Solution:**

 $\bullet$ **Ensure that the wn is in pbs list using:**

**[root@ce root]# pbsnodes –a**

•**And then:**

**[root@ce root]# /opt/edg/sbin/edg-pbs-shostsequiv**

**[root@wn root]# /opt/edg/sbin/edg-pbs-known-hosts**

INFSO-RI-508833

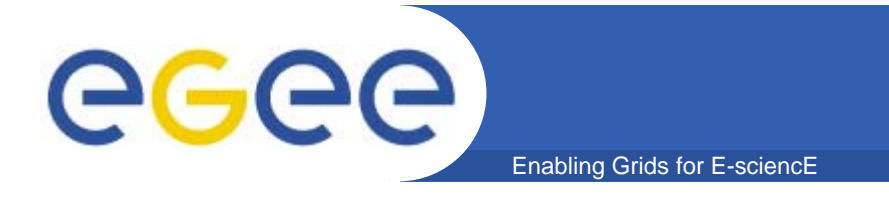

```
[root@wn root]# pbsnodes -a
wn.localdomainstate = downnp = 2
  properties = lcgpro
  ntype = cluster
```
## **Solution:**

**[root@wn root]# /etc/init.d/pbs\_mom start**